## **Sexual Assault Services Formula Grant Program**

#### **Introduction to the new web-based tool for subgrantee progress reporting**

VIOLENCE **AGAINST** WOMEN ACT

#### **MEASURING EFFECTIVENESS INITIATIVE**

 This project was supported by Grant No. 15JOVW-22-GK-04996-MUMU awarded by the Office on Violence Against Women, U.S. Department of Justice. The opinions, findings, conclusions, and recommendations expressed in this publication/program/exhibition are those of the author(s) and do not necessarily reflect the views of the Department of Justice, Office on Violence Against Women.

## **Who We Are**

#### **Our Mission**

- **Support OVW in tracking and measuring the work** of VAWA grantees
	- Collect all formula data
	- **Clean, analyze and write reports to Congress on both** discretionary and formula data
- **Provide technical assistance to Formula** Administrators
	- Webinars, new grantee orientation, and one-on-one emails, phone calls and over Zoom

## **Today's Priority**

 **subgrantee data in the new tool You will understand how to collect, review, and submit** 

- How to navigate the Administrator Dashboard
- How to invite subgrantees to fill out a progress report
- How to navigate a subgrantee progress report
- Who to contact for assistance
- Available resources

## **Administrator Reports**

- $\triangleright$  Administrator reports are PDFs which must be downloaded from the VAWA MEI website.
- $\triangleright$  Administrators fill these out and then submit them into **JustGrants**.
- This year Admin Reports are due by **June 30, 2024.**

#### **Context & Rationale**

 **OVW tasked MEI with creating a new data collection process** 

#### **Key objectives include:**

- Compliance with VAWA and federal confidentiality processes
- Aligning with current industry standards and the evolving technology
- Accessibility
- Nimble enough to allow for change and future expansion
- Reducing burden for subgrantees
- **Creating ease for Administrators**

## **Administrators Access**

- $\triangleright$  Administrators will receive an email from VAWA MEI inviting them to set up their account
- $\triangleright$  Once logged in, Admins will be able to access their state or territory's dashboard to:
	- Generate links to blank and in-progress reports;
	- **View subgrantee reports in progress;**
	- Review, change request, and approve subgrantee reports; and
	- **Submit final subgrantee reports to MEI.**

## **Subgrantees Access**

- $\triangleright$  Subgrantees will not have accounts
- Administrator to access a blank report  $\triangleright$  Subgrantees will use the link provided by their
- $\triangleright$  Subgrantees will:
	- Enter data on their SASP-funded activities within the webbased reporting system
	- $\triangleright$  Be able to save their progress and return using their unique link, which is created once they begin filling out a report
- $\triangleright$  After entering all data, subgrantees will submit their report to their Administrator for review

## **Administrators' TA to Subgrantees**

- $\triangleright$  SASP Administrators support subgrantees by:
	- **Orienting subgrantees to the data they need to report**
	- **Answering subgrantee questions about the data to be** collected
	- **Reviewing each subgrantee report and addressing any errors** or misunderstandings with the subgrantee

#### If you are unsure of how to answer a subgrantee question, reach out to VAWA **MEI!**

### **Reviewing & Submitting Subgrantee Data**

- Administrators review each subgrantee report:
	- **Making sure each subgrantee has reported on all of their** SASP-funded activities
- After reviewing each subgrantee report, Admins:
	- **Deny**" to unlock the subgrantee report and request changes;
	- Make changes directly to the data themselves; and/or
	- "Approve"
- Admins submit all subgrantee data to MEI  $\triangleright$  Once all data have been reviewed and approved,

## **New and Missing Data**

- $\triangleright$  If your subgrantees do not have some of the data requested, these are the instructions you should give:
	- **Do not estimate**
	- **Any numbers reported should have adequate** source documentation
	- **Use narrative fields to explain missing data or** activities they are unable to quantify right now

# **Navigating the Admin Dashboard**

#### **MAINE State Dashboard**

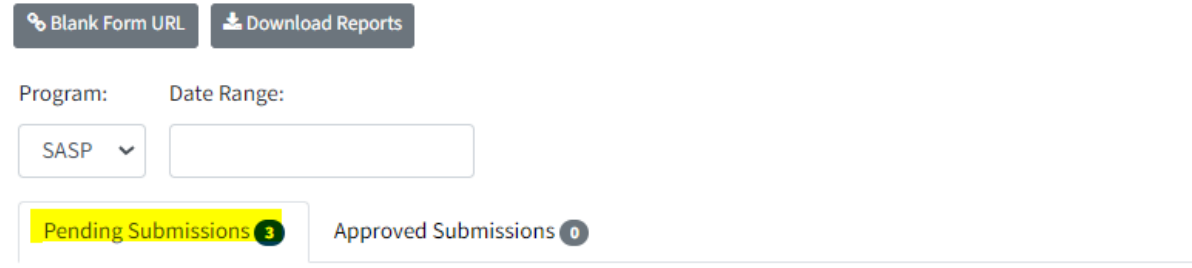

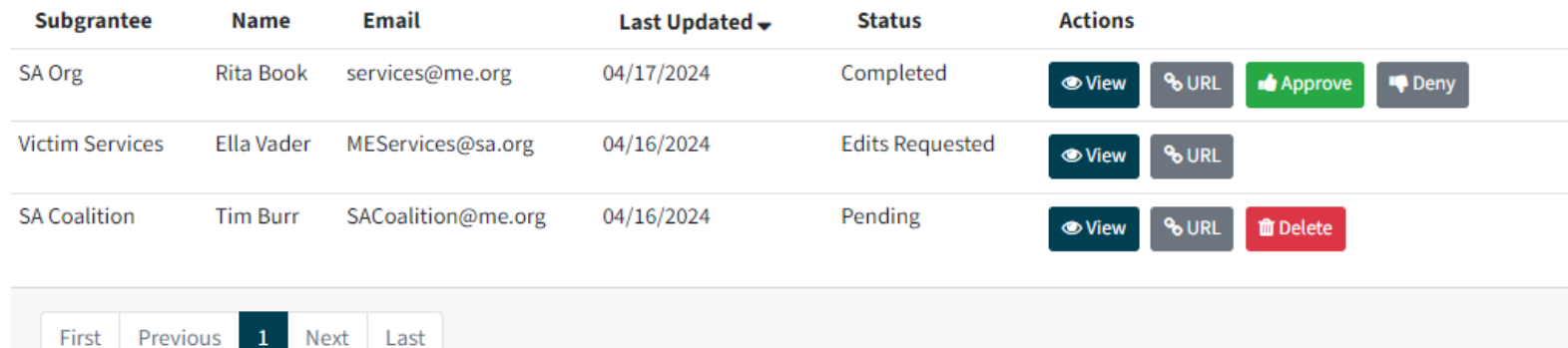

### **Submitting Approved Subgrantee Data**

#### **MAINE State Dashboard**

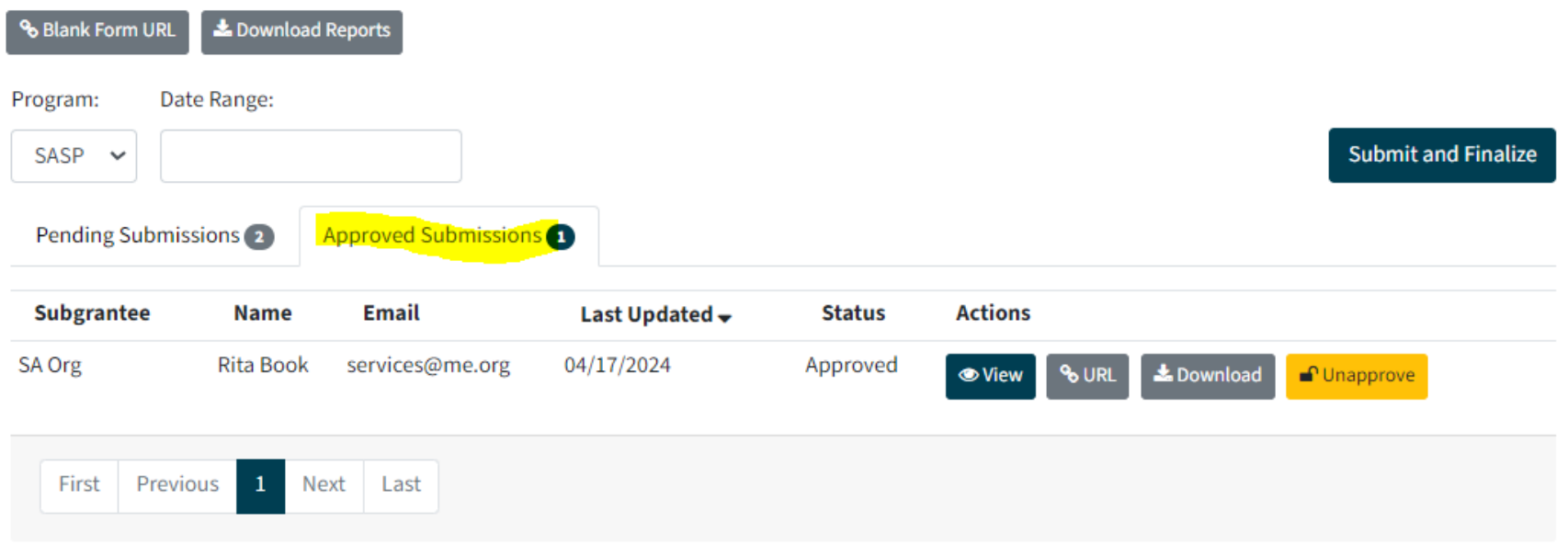

## **Sending Reporting Links to Subgrantees**

#### **State Dashboard % Blank Form URL L** Download Reports Program: Date Range: SASP  $\sim$ Pending Submissions 84 **Approved Submissions**

# **Navigating Subgrantee Reports**

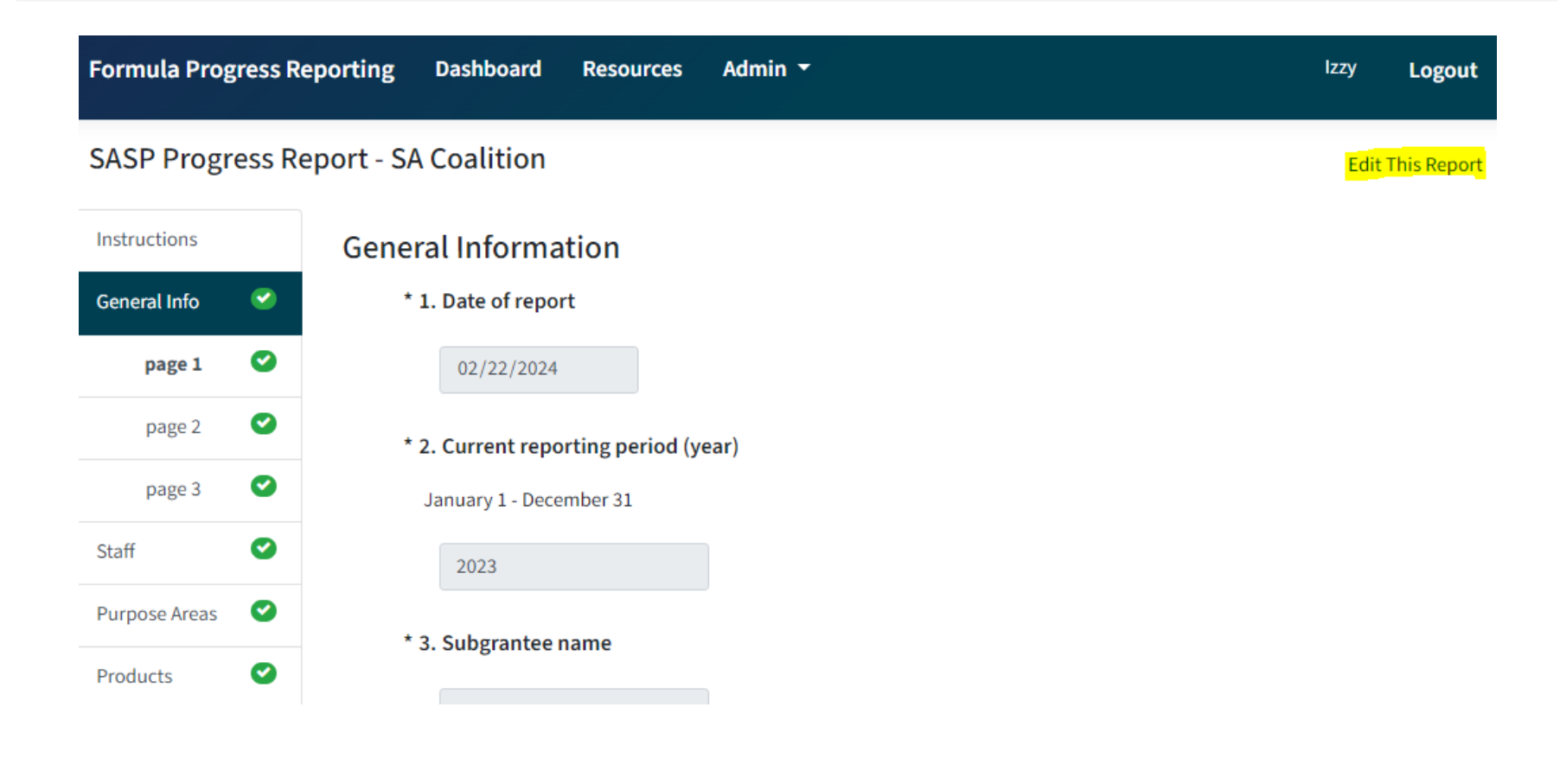

# **Navigating Subgrantee Reports**

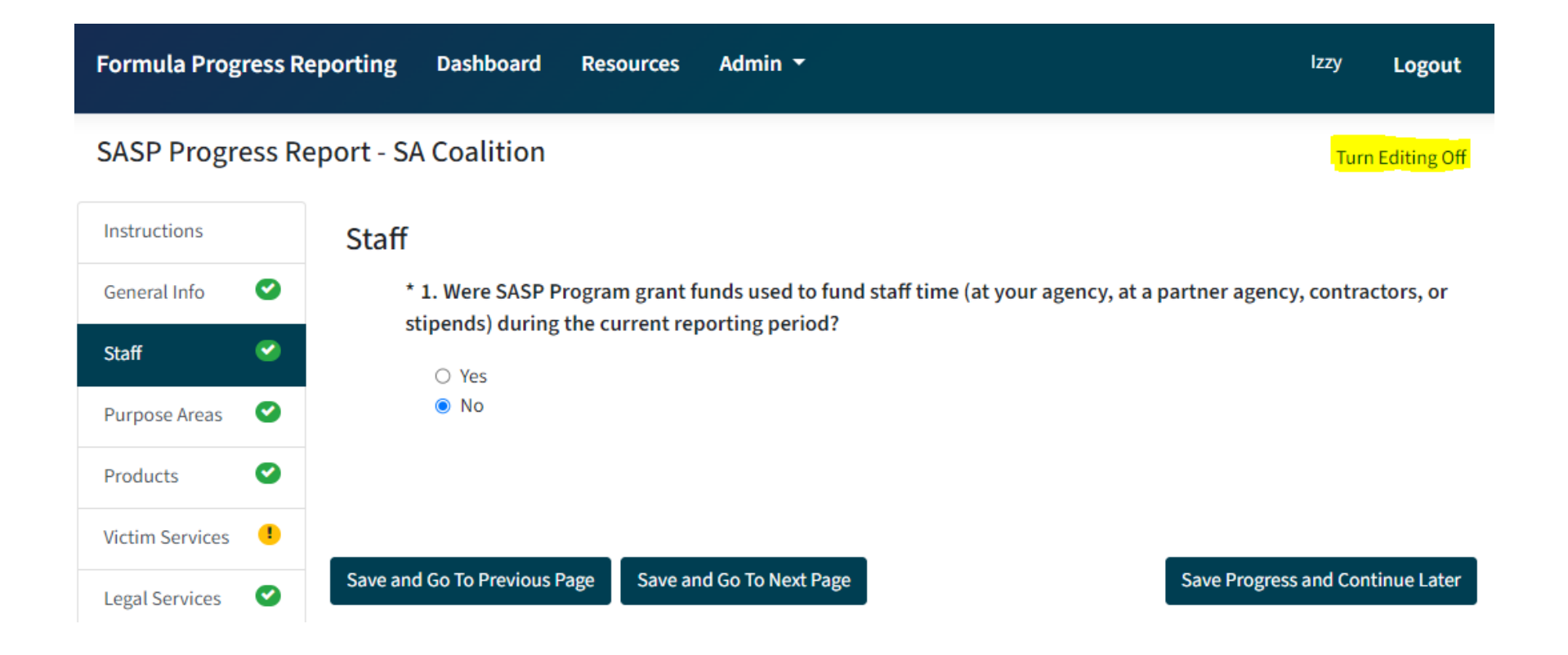

## **Filling Out Subgrantee Reports**

- $\triangleright$  Anyone with a particular unique report link will be able to access that report
- $\triangleright$  An Administrator can fill out a subgrantee report on behalf of a subgrantee
- $\triangleright$  Required questions are marked with an asterisk
- $\triangleright$  Question numbers in each section are dynamic and start over at the start of each section

## **Validation Requirements**

- $\triangleright$  Validation errors will be indicated in the report a few different ways:
	- A red error message will appear on the page next to the field with the error;
	- A yellow exclamation point will appear in the navigation pane next to the page and section that contains the error; and
	- **The 'Validate and Submit' page will list out any sections that** contain validation errors.

## **Password Support**

 **If you forget your password or need a new one, you can click "Forgot Password" on the login page** 

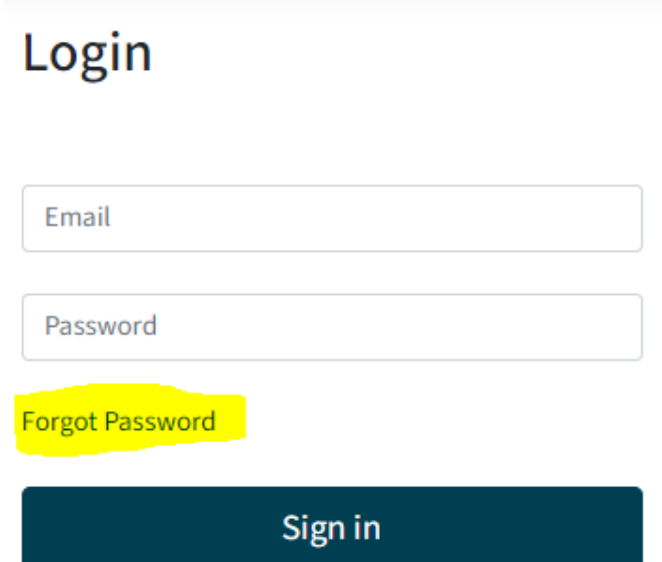

 **This will bring you to a new page where you will enter your email address to receive an email with a link and instructions to reset your password** 

## **Additional Resources**

- **Sample Subgrantee Form (not a fillable PDF)**
- **Instructions on subgrantee reporting**
- **"** "How-To Navigate Admin Dashboard" guide and demonstration video
- **"** "How-To Fill Out Subgrantee Report" guide and demonstration video
- SASP subgrantee report question-by-question instructional video
- Recording of today's webinar including transcript and Spanish translation will be available soon!

# **Who do I call for help? (1 of 3)**

 **If you have questions or need technical support with submitting your Administrator Report into JustGrants (e.g. login or password assistance)** 

> **JustGrants OVW Support phone and email:**  1-866-655-4482 [OVW.JustGrantsSupport@usdoj.gov](mailto:OVW.JustGrantsSupport@usdoj.gov)

**JustGrants Support website:**  <https://justicegrants.usdoj.gov/user-support>

# **Who do I call for help? (2 of 3)**

- **If you have questions about allowable activities**
- **If you have questions related to the statutory requirements of distributing funding**
- **If you cannot submit your Administrator Report by the deadline, June 30, 2024**

 **Please contact your OVW Grant Specialist!** 

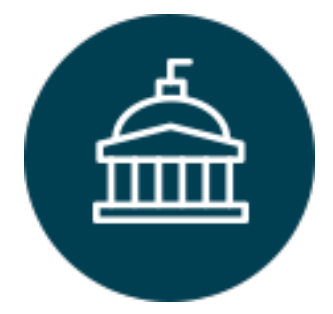

**Office on Violence Against Women** 202-307-6026 <https://www.justice.gov/ovw>

# **Who do I call for help? (3 of 3)**

- **For technical and logistical support using the new subgrantee progress reporting tool**
- **If you have questions on the content of subgrantee or administrator reporting**
- **If you would like to receive technical assistance directly from staff via email or phone**

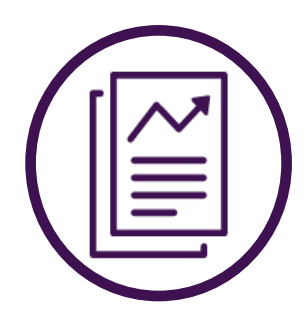

**VAWA Measuring Effectiveness Initiative**  1-800-922-VAWA (8292) [vawamei@maine.edu](mailto:vawamei@maine.edu)  [www.vawamei.org](http://www.vawamei.org/) 

## **Any questions?**

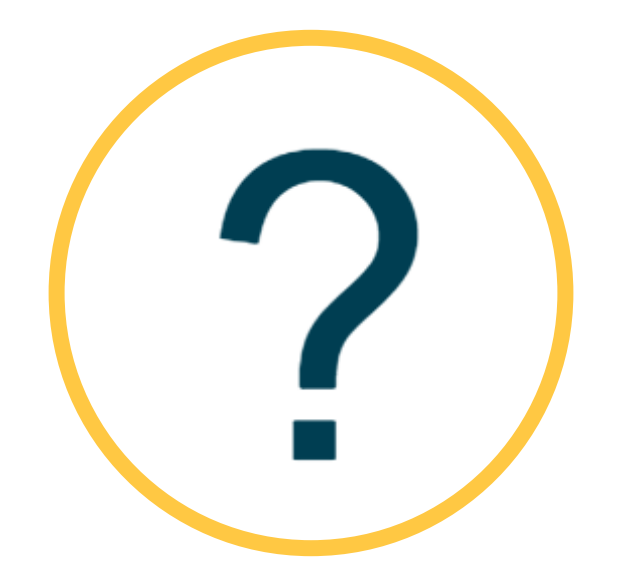

## **Thank you!**

**VAWA Measuring Effectiveness Initiative**  1-800-922-VAWA (8292) [vawamei@maine.edu](mailto:vawamei@maine.edu)  [www.vawamei.org](http://www.vawamei.org/)